## (ويديف) MPEG فلم ىلإ sniffer عبتت ليوحت VLC مادختساب ضرعلل لباق  $\overline{\phantom{0}}$

## تايوتحملا

ةمدقملا <u>ةيس|س|ْل| ت|بلطتمل|</u> تا<mark>بلطتمل</mark>ا ةمدختسملا تانوكملا <u>ةيساس أ تامولءم</u> VLC مادختساب هضرعو MPEG ىلإ sniffer عبتت ليوحت :ةلكشم لحلا MPEG يف مزحلا ليوحت ضرعلل لباق ويديف فلم ىلإ MPEG عبتت ليوحت ؟Wireshark عم MPEG نم ويديف يأ حتفت فيك

## ةمدقملا

تنأ نأ ويديف لخاد رورم ةكرح MPEG ىلع يوتحي رثأ sniffer لوحي نأ فيك ةقيثو اذه فصي .VLC عم تيأر عيطتسي

# ةيساسألا تابلطتملا

### تابلطتملا

:ةيلاتلا عيضاوملاب ةفرعم كيدل نوكت نأب Cisco يصوت

- كراشريو ●
- $\bullet$  MPEG
- VLC

### ةمدختسملا تانوكملا

.ةنيعم ةيدام تانوكمو جمارب تارادصإ ىلع دنتسملا اذه رصتقي ال

.ةصاخ ةيلمعم ةئيب يف ةدوجوملI ةزهجألI نم دنتسملI اذه يف ةدراولI تامولعملI ءاشنإ مت تناك اذإ .(يضارتفا) حوسمم نيوكتب دنتسملI اذه يف ةمدختسَملI ةزهجألI عيمج تأدب .رمأ يأل لمتحملا ريثأتلل كمهف نم دكأتف ،ليغشتلا ديق كتكبش

# ةيساسأ تامولعم

ويديف قفدت ىلإ اهليوحت متو ،RPHY و 8cBR نيب ةددحملا ةلاحلا هذه يف ةمزحلا طاقتلا مت .VLC عم هضرع نكمي

لمعلا ناكم يف ةينەم بابسأل ويديفلا عطاقم ةدەاشمب عاتمتسالا طقف سيل فدەلا رظحلا لكاشم) جنيليسكيب لثم ويديفلا قفدت يف ةدوجلا لكاشم ةدهاشم اضيءأ نكلو .(طيلبتلا وأ يلكلا

### مادختساب هضرعو MPEG ىلإ sniffer عبتت ليوحت :ةلكشم VLC

اذإ ،لاثملا ليبس ىلع ،MPEG رورم ةكرحك رورملا ةكرح ىلع ايئاقلت Wireshark فرعتي ال دق ،(RPD (ديعبلا PHY زاهجو (CMTS (لبكلا مدوم ليصوت ماظن نيب طابترإ ىلع اهطاقتلا مت :كلذ نم الدب UEPIك رورملا ةكرح ريفشت كفب موقت دقف

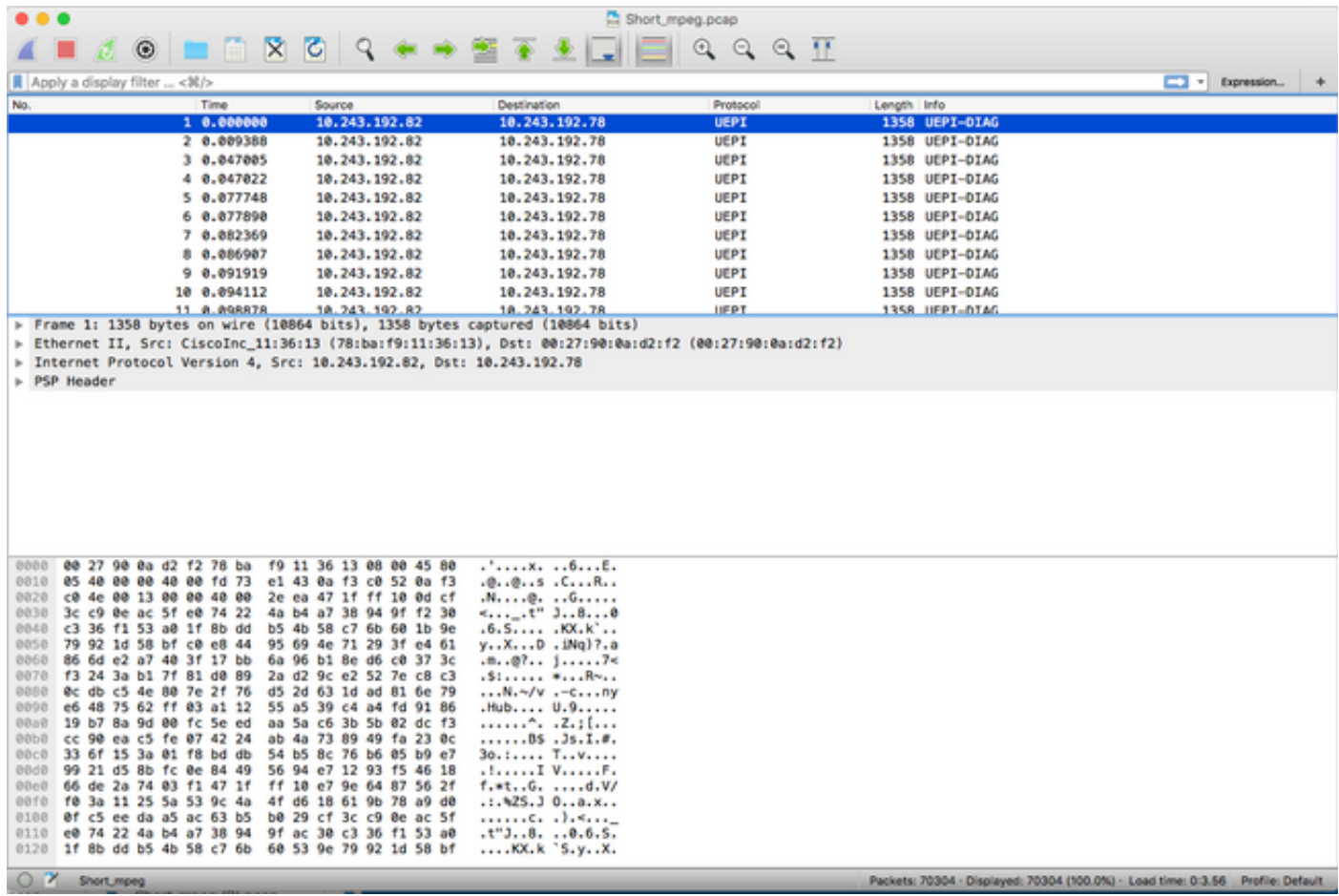

# لحال

#### MPEG يف مزحلا ليوحت

،ةمزحلا ليصافت ضرع يف PSP **سأر** ىلع نميأل سواملا رزب رقناو ،UEPI ةمزح ددح .1 ةوطخلا **.مساب ريفشتلا كف** ىلع رقناو

.**قفاوم** قوف رقناو لوكوتوربلا ةمئاق يف UDP رتخأ ،**ةيل|حل**ا ةمئاقلا تحت .2 ةوطخلا

مقر بسح ،رخآ UDP لوكوتورب يأك هزيمرت كفب Wireshark موقي دق) UDP مزح ىرت نآلا تنأ .(ةيلاتلا ةوطخلا ىلإ رمتسا ،MPEG مزح ىرت ال لازت ال تنك اذإ ،ذفنملا

زيمرت لا كف ددحو ،لوكوتورب لا سأر ىلع نميألا سواملا رزب رقنا ،UDP ةمزح ددح .3 ةوطخلا .مساب

:ةروصلا يف حضوم وه امك ،MPEG مزح ىرت ،كلذ دعب

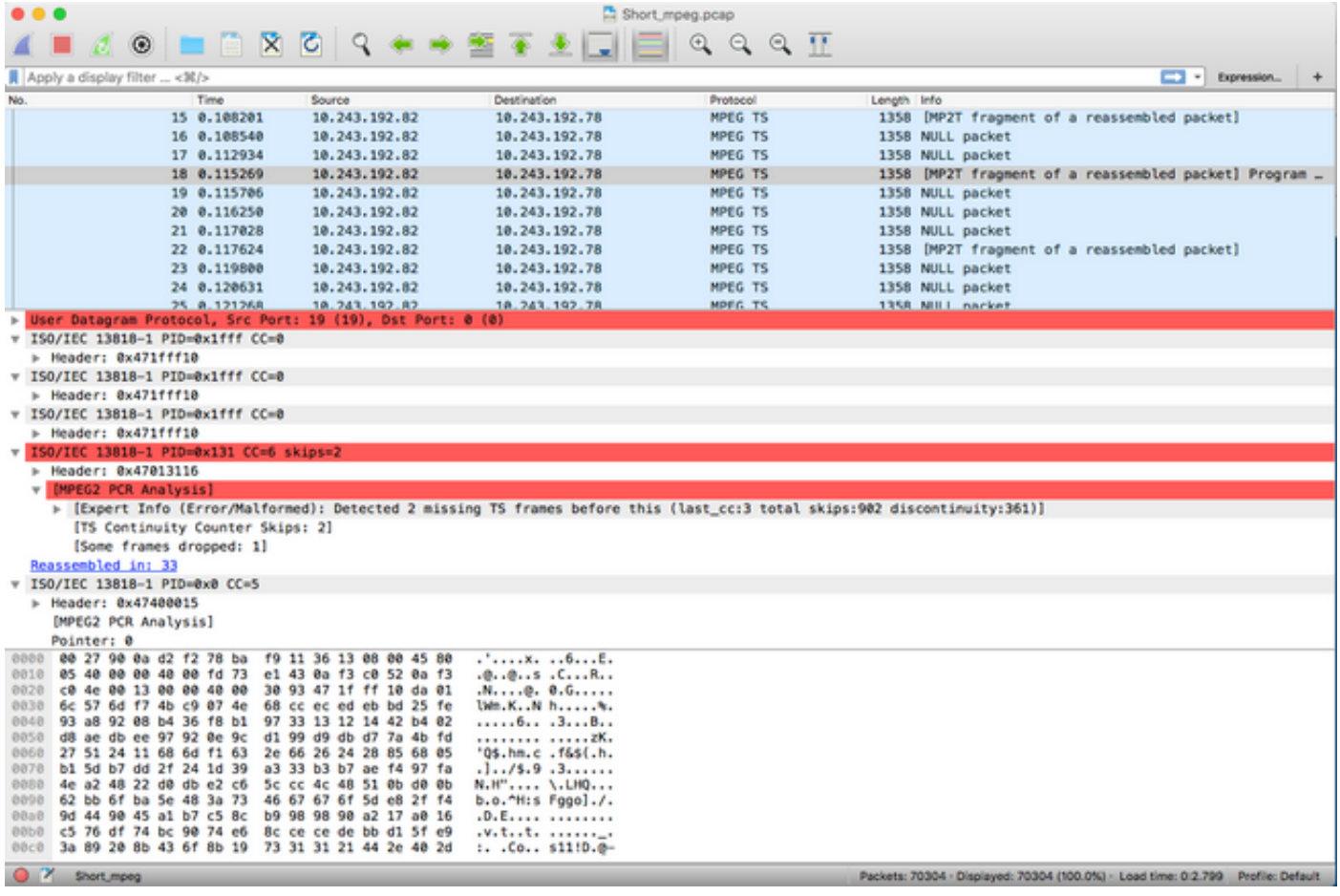

:ويديف اذه تدهاش عيطتسي تنin order to ك حيحص لكشب طبرلI زيمرت كف in order to

#### ضرعلل لباق ويديف فلم ىلإ MPEG عبتت ليوحت

:انه ةرفوتملا ،MPEG LUA غيرفتل Wireshark ةيفاضإلا ةفيظولا تيبثتب مق 1. ةوطخلا [mpeg\\_dump.lua.](https://wiki.wireshark.org/mpeg_dump.lua)

يف mpeg\_packet\_dump.lua ىمسملI قحلملI ليزنت كنكمي ،Mac OS يمدختسمل ةبسنلاب :راسملا يف هكيرحتو ،هالءأ ةطبترملا ةحفصلا /Applications/Wireshark.app/content/resources/share/wireshark.

فلملا ةياهن يف ("dofile*("mpeg\_packet\_dump.lua"*> رطسلا قاحلإب مق ،دلجملا سفن يف ىمسملا init.lua.

MPEG مزح غيرفت < تاودأ ىلإ لقتنا ،Wireshark يف اديدج ارصنع نآلا ىرت نأ بجي 2. ةوطخلا :ةروصلا يف حضوم وه امك ،TS

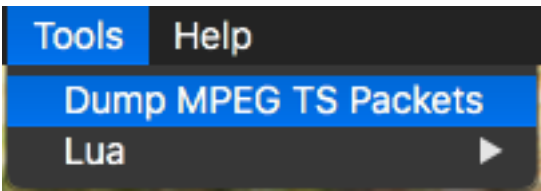

.(ةدع ىلع قفدلا ىوتحا اذإ ،ديحو PID ،لاثملا ليبس ىلع)

: ويديف قفدك VLC عم هضرع نكمي يأ ،ts. دربم قلخي اذه

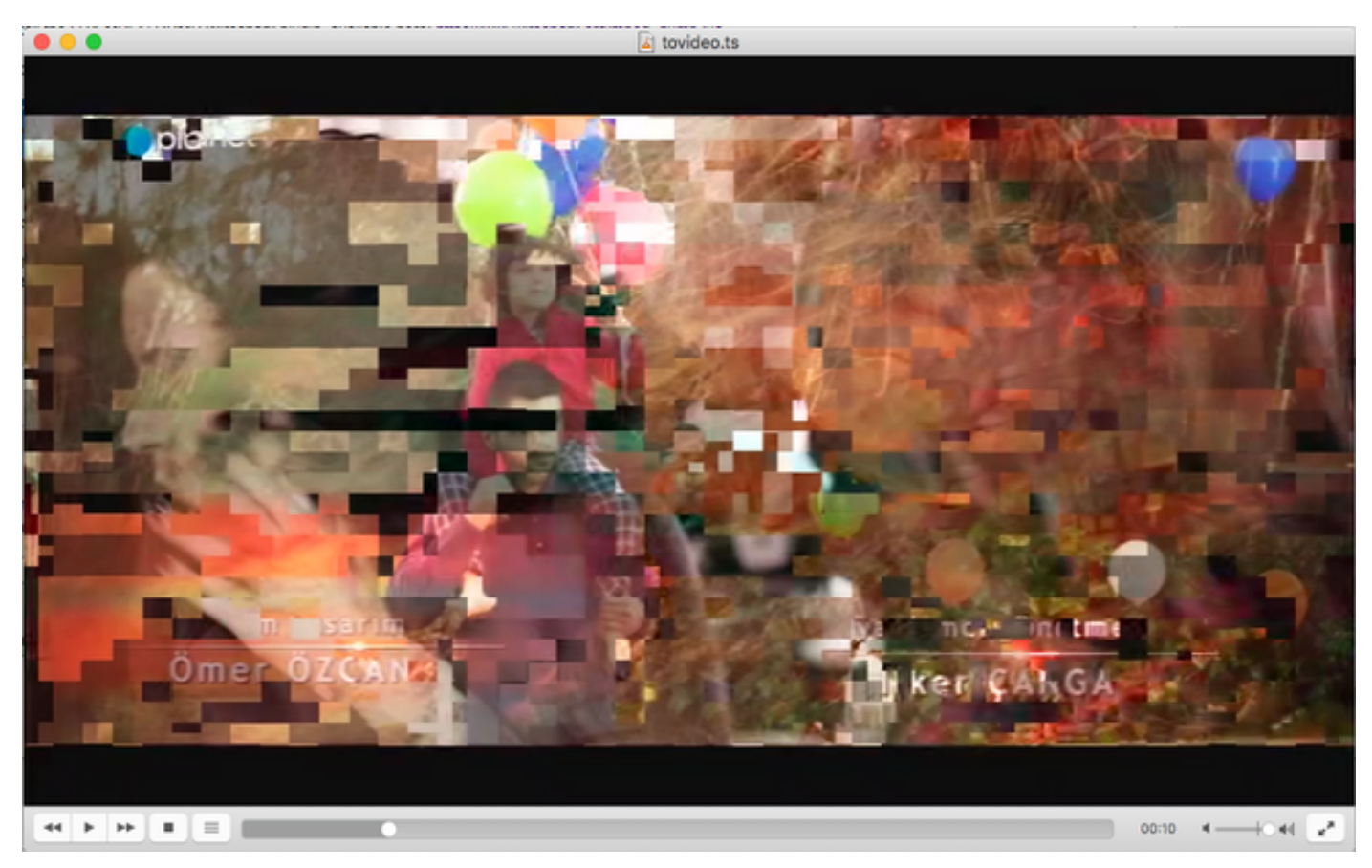

لعفلاب ةيلمعلا هذه ةدئاف ةيفيك راهظإل ،ادمع ويديفلا ميسقت ةروصلا هذه ضرعت .ويديفلا قفدت لكاشم نع ثحبلل

## ؟Wireshark عم MPEG نم ويديف يأ حتفت فيك

حيحص لكشب MPEG مزح رهظيو MPEG ويديف فلم يأ Wireshark معدي ،يبناج عوضومك :(يلحملا فلملا يف اهنم يأ دجوي ال هنأ ثيح ،IP سوؤر يأ نودب ،عبطلاب)

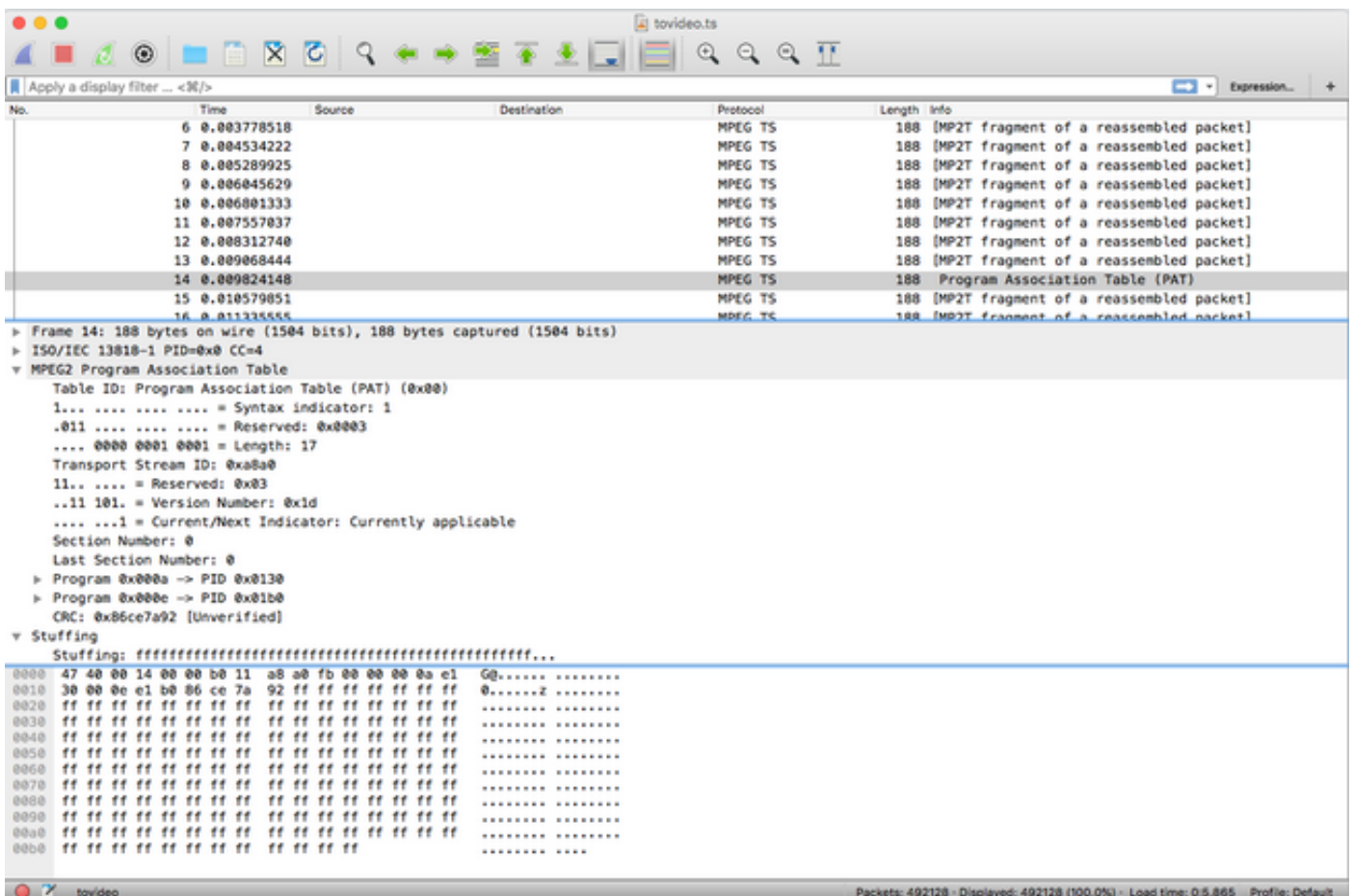

فلم ناك اذإ .ردصملا ويديفلا فلم ةحص نم دكأتلا ديرت تنك اذإ ةياغلل اديفم اذه نوكي لاوط CC ءاطخأ ثودح ةيناكمإ كانه ،انه رحس نودب ،CC ءاطخأ ىلع يوتحي ردصملا ويديفلا . قيرطلا

مادختساب ويديفال ييقلت طقف نكمي تنك اذإ ام ةلاح يف اديفم نوكي نأ نكمي ،اضيأ كنكمي .فلمك ويديفلا قفدت نيزختب حمسيو MPEG مزح طقتلي يذلا ،USB C-DVB قحلم .هتحص نم دكأتلل Wireshark جمانرب مادختساب هحتف ةداعإ كلذ دعب

ةمجرتلا هذه لوح

ةي الآلال تاين تان تان تان ان الماساب دنت الأمانية عام الثانية التالية تم ملابات أولان أعيمته من معت $\cup$  معدد عامل من من ميدة تاريما $\cup$ والم ميدين في عيمرية أن على مي امك ققيقا الأفال المعان المعالم في الأقال في الأفاق التي توكير المالم الما Cisco يلخت .فرتحم مجرتم اهمدقي يتلا ةيفارتحالا ةمجرتلا عم لاحلا وه ىل| اًمئاد عوجرلاب يصوُتو تامجرتلl مذه ققد نع امتيلوئسم Systems ارامستناه انالانهاني إنهاني للسابلة طربة متوقيا.